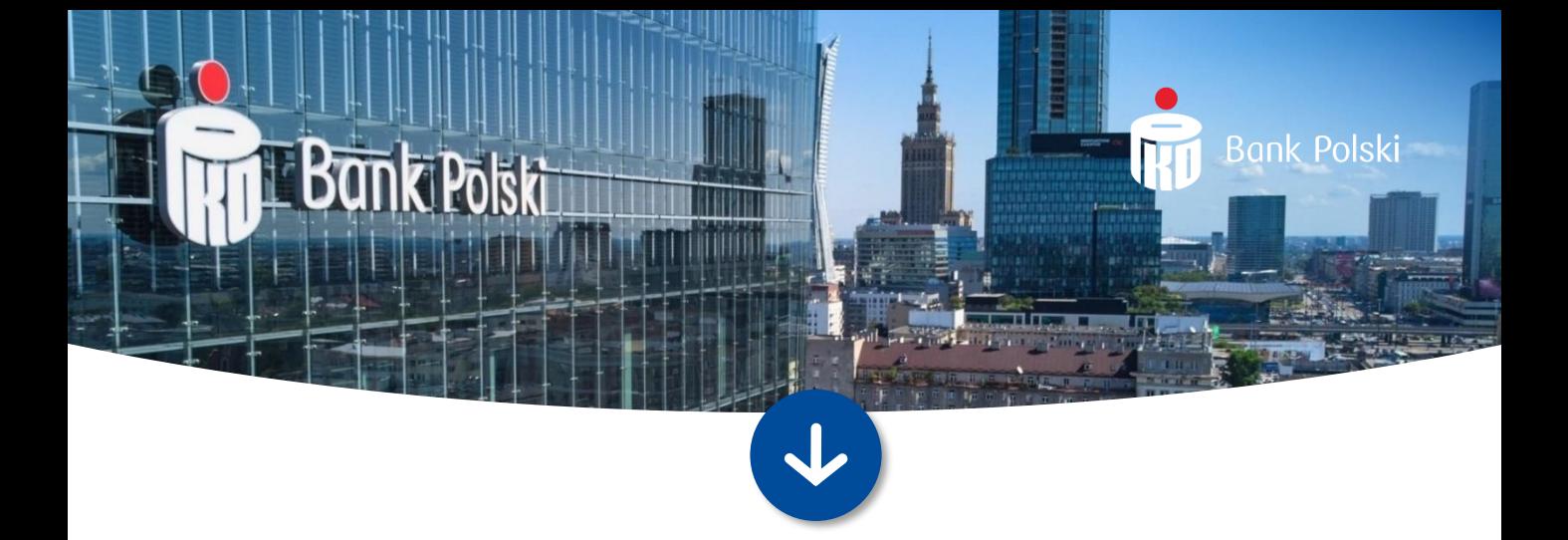

## iPKO dealer Kantor dla Firm

Instrukcja użytkownika

21.03.2024

# **Spis treści**

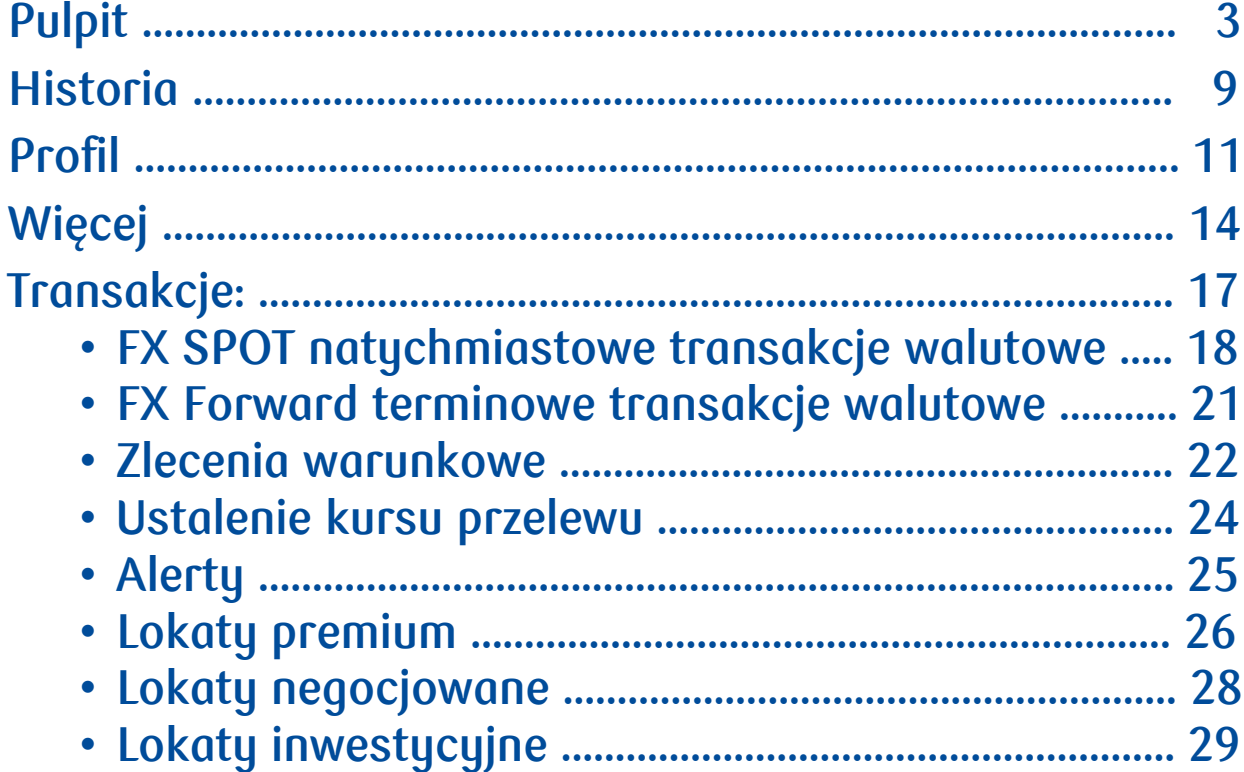

## **Pulpit**

Widok **Pulpit** jest pierwszym wyświetlanym ekranem, po wyborze kontekstu klienta i wejściu do iPKO dealer. W nagłówku znajduje się nazwa firmy, w kontekście której znajduje się użytkownik.

Menu główne aplikacji iPKO dealer składa się z czterech zakładek:

- **Pulpit** ekran główny prezentujący sekcje: Wykresów i par walutowych, nowych transakcji, powiadomień oraz wiadomości ekonomicznych. Dostęp do edycji wykresów oraz możliwość edycji par walutowych. Oraz zawierania transakcje FX bezpośrednio z ekranu prezentowanych kursów walutowych, wykresu lub poprzez kliknięcie w ikonę Nowa transakcja.
- **Historia** zawierającą historię transakcji oraz historię zleceń warunkowych
- **Profil** prezentujący informacje o kliencie, pozwalający na ustawienie domyślnych warunków transakcji oraz ustawienie preferowanych rachunków.
- **Więcej** ekran z listą linków do pozostałych funkcjonalności iPKO dealera. Szybki dostęp do transakcji walutowych w tym zleceń warunkowych, negocjacji kursów dla przelewów walutowych i alertów, a także lokat premium, lokat negocjowanych i lokat inwestycyjnych. W sekcji Pomoc znajdują się instrukcje oraz regulaminy produktów obsługiwanych w ramach iPKO dealer – Kantor dla firm.

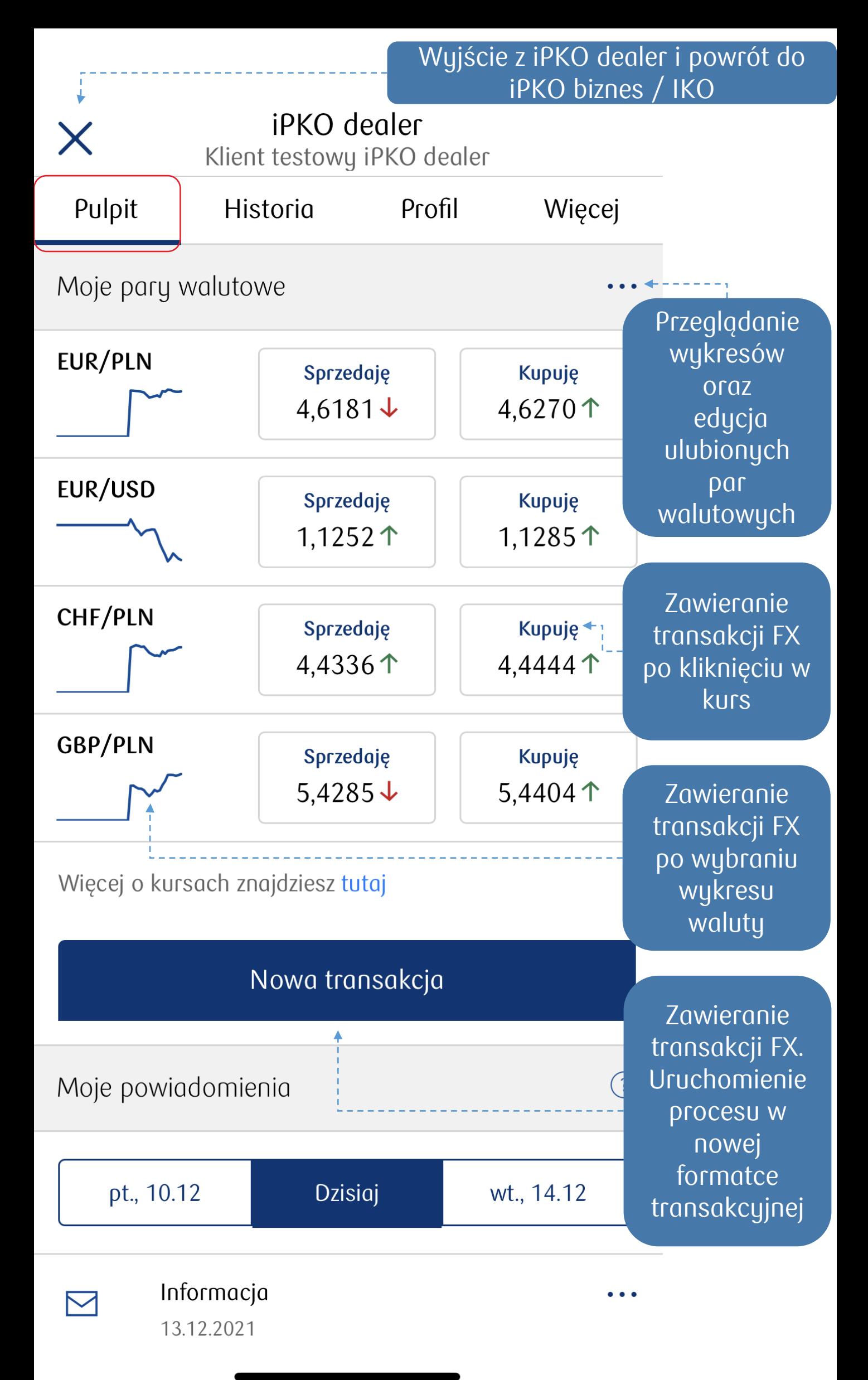

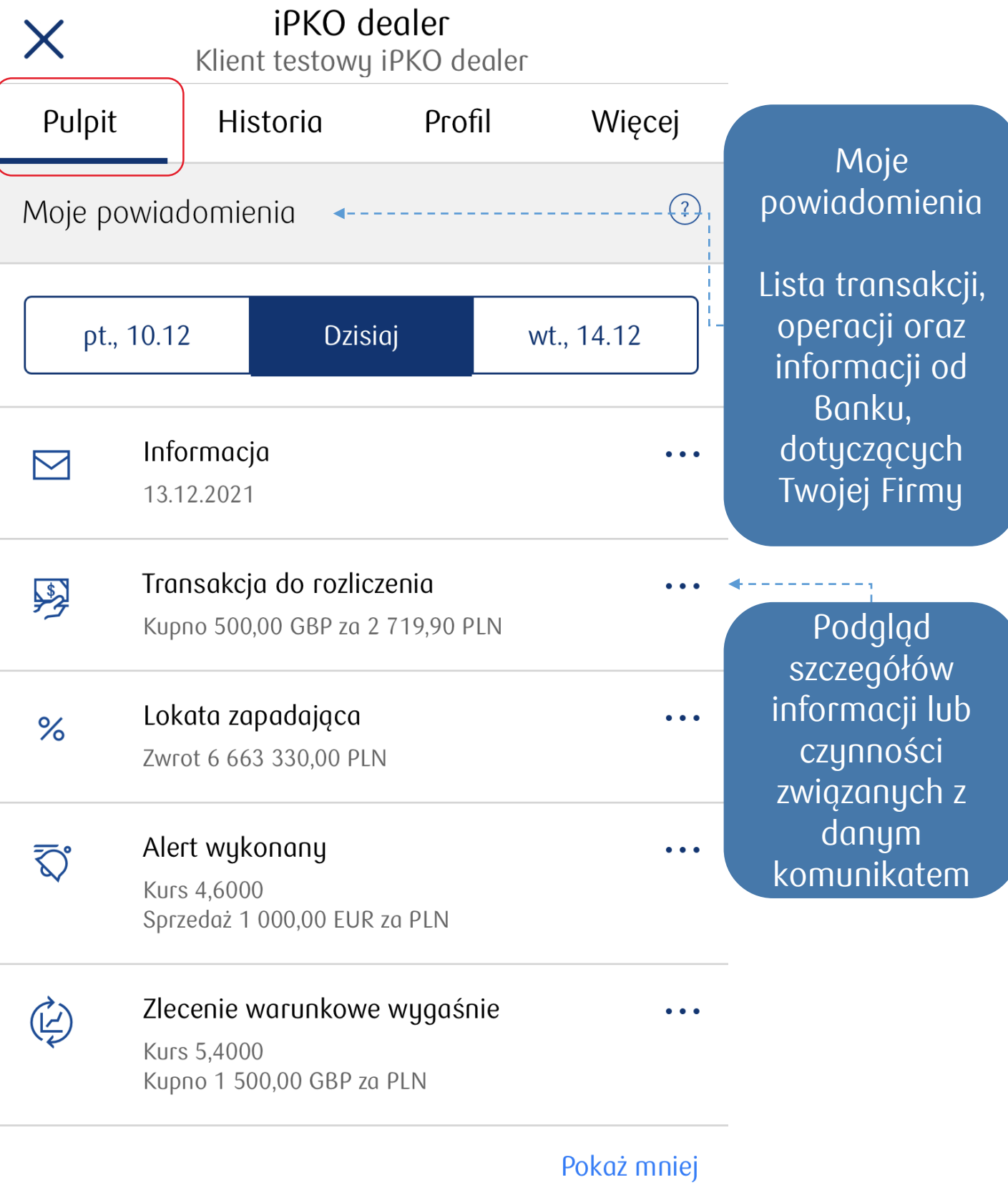

Sekcja **Moje powiadomienia** prezentuje posegregowane komunikaty występujące w dniu dzisiejszym oraz poprzednim i następnym dniu roboczym. Komunikaty dotyczą: informacji od Banku, zawartych transakcji, zleceń warunkowych, przelewów oczekujących na ustalenie kursu, alertów oraz lokat negocjowanych i lokat inwestycyjnych.

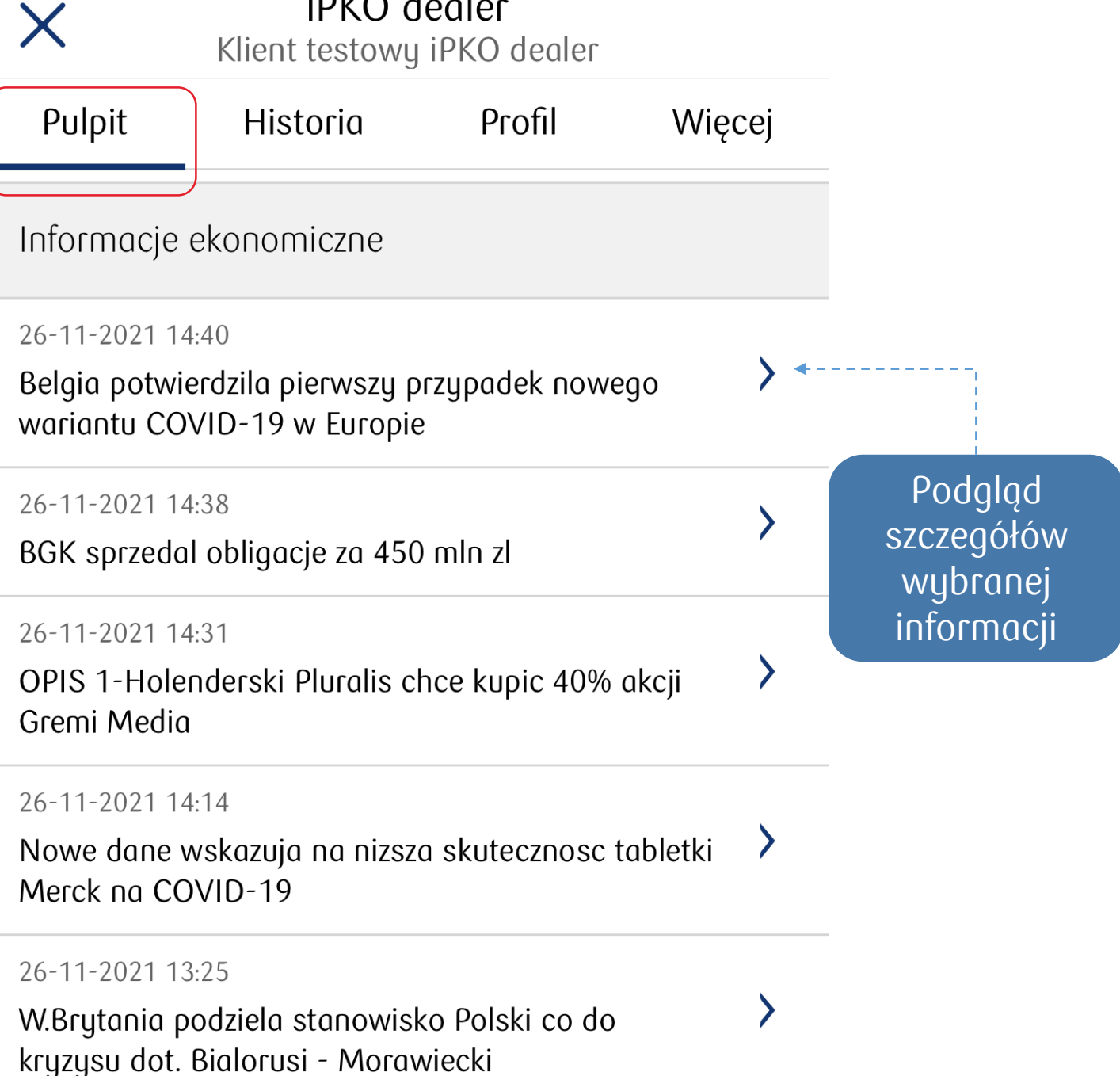

Sekcja **Informacje ekonomiczne** pozwala przeglądać aktualne informacje ekonomiczne dostarczane przez zewnętrzna agencję informacyjną

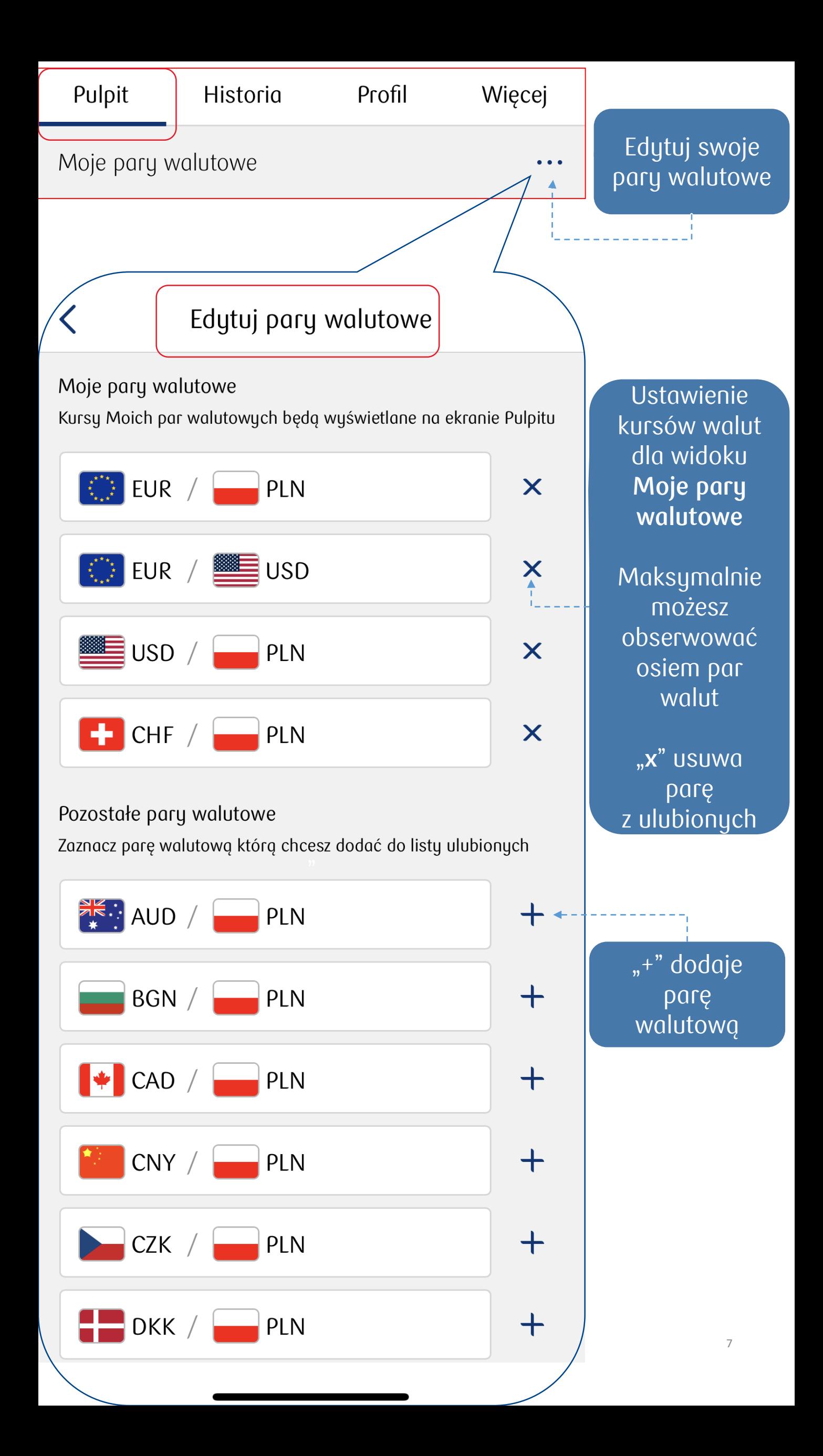

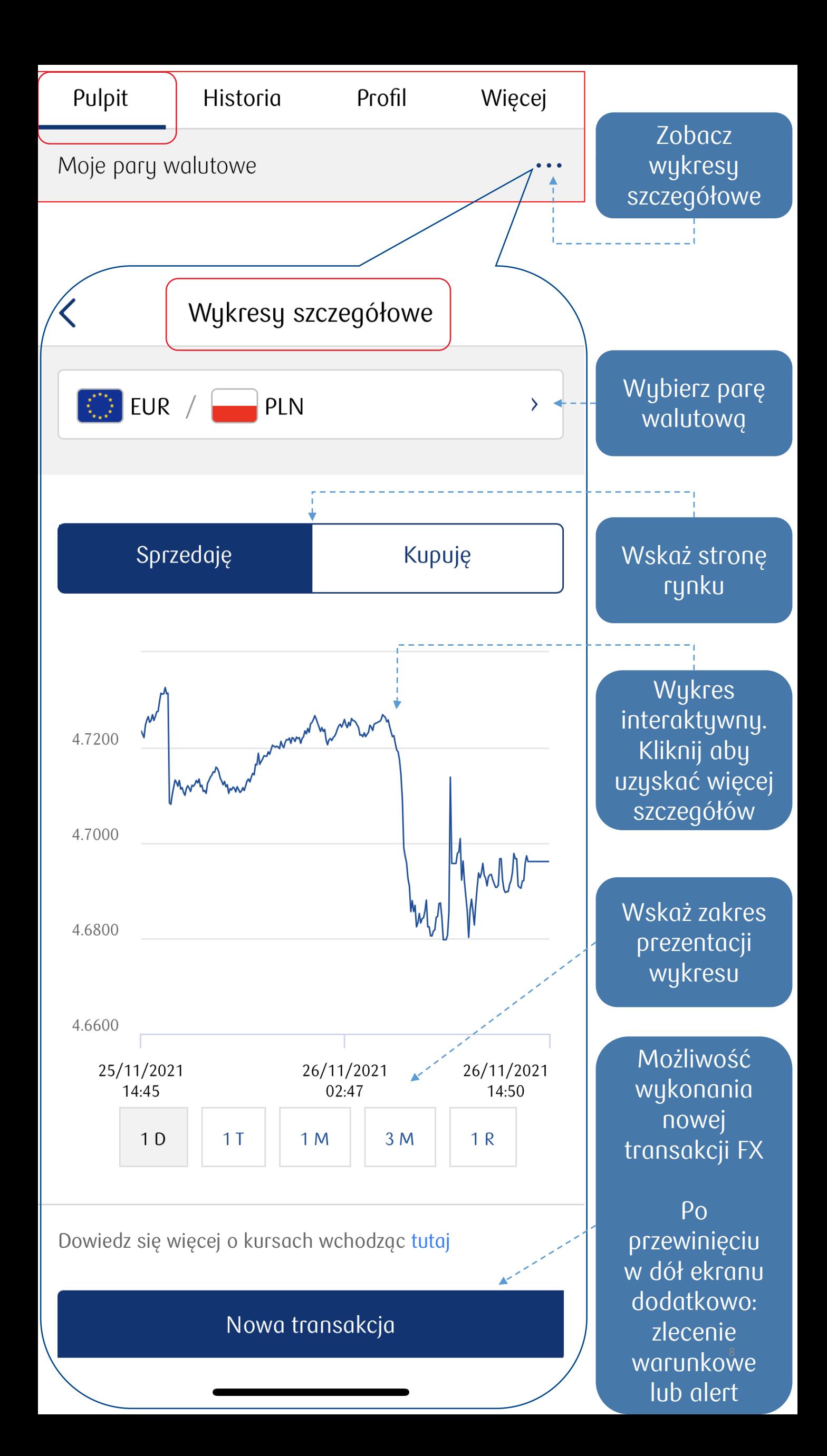

## **Historia**

Zakładka **Historia** udostępnia wgląd we wszystkie transakcje walutowe oraz zlecenia warunkowe/ordery zlecone w kontekście aktualnie wybranego klienta.

Kliknięcie w wybraną transakcję lub zlecenie<br>warunkowe/order spowoduje otwarcie ekranu warunkowe/order spowoduje otwarcie ekranu dotyczącego jego szczegółów.

Filtrowanie transakcji:

- Transakcje. Domyślnie prezentowane są transakcje FX (wymiana waluty) z ustawionym filtrem prezentującym wszystkie transakcje walutowe.
- Zlecenia warunkowe. Domyślnie prezentowane są aktywne zlecenia warunkowe użytkownika.

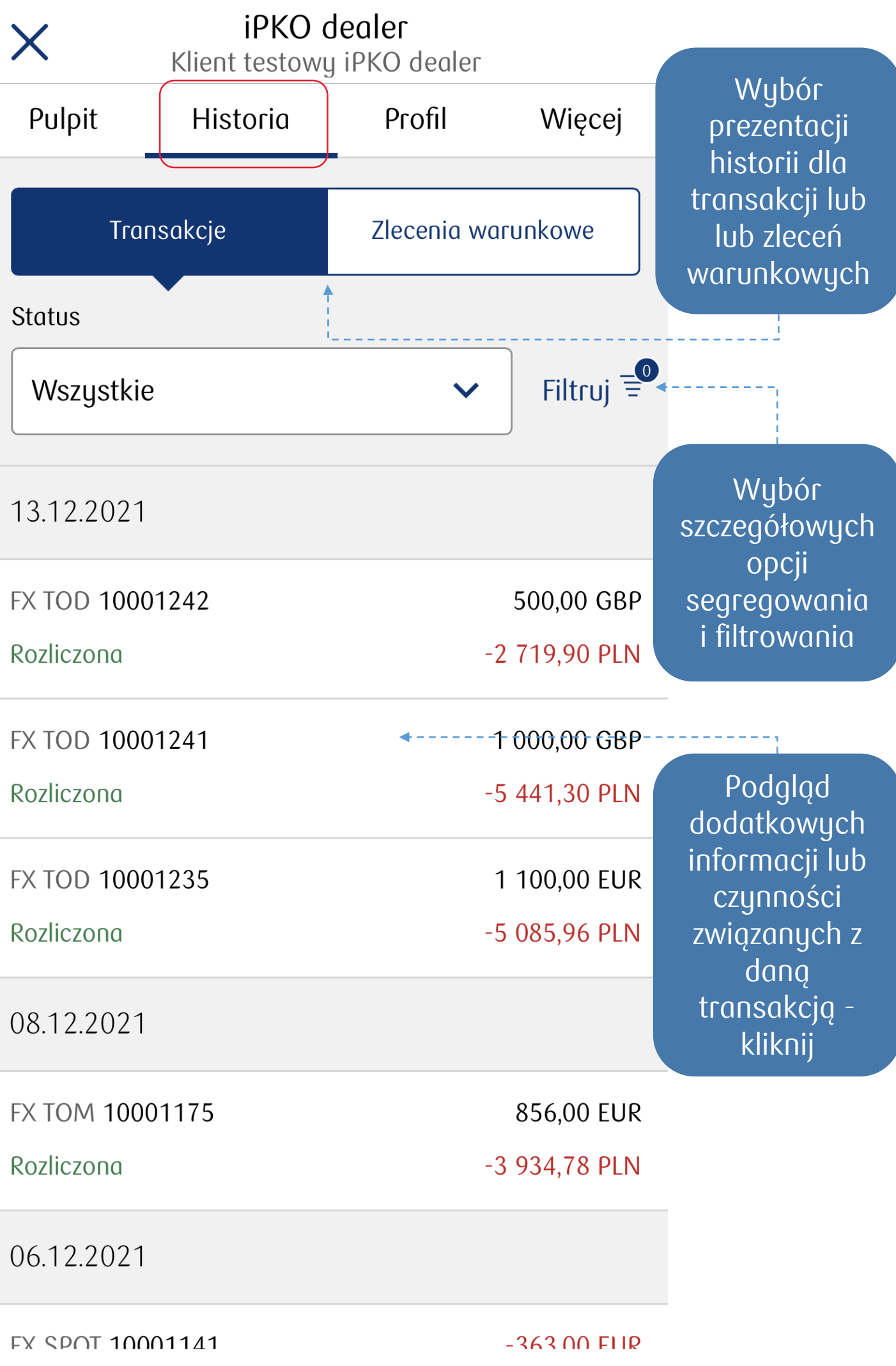

## **Profil**

Sekcja **Profil** zapewnia podgląd do danych firmy, w kontekście której korzystasz z iPKO dealer – Kantor dla firm oraz pozwala ustawiać:

- rachunki domyślne do rozliczeń transakcji,
- kontrolę zawierania podwójnych transakcji,
- zgodę na zawieranie transakcji bez pokrycia,
- ustawienia danych wejściowych dla ekranu transakcji walutowych lokat inwestycyjnych, lokat negocjowanych oraz deklaracji o przepływach.

![](_page_11_Figure_0.jpeg)

![](_page_12_Figure_0.jpeg)

## **Więcej**

Zakładka **Więcej** zapewnia użytkownikowi możliwość przejścia do procesu zakładania nowych transakcji.

Wszystkie typy transakcji oferowane w ramach iPKO dealer – Kantor dla firm, podzielone są na sekcje:

- Sekcja Transakcje obejmuje: Transakcje FX, transakcje FX Forward, zlecenia warunkowe, ustalenie kursu przelewu.
- Sekcja Lokaty inwestycyjne obejmuje: nową lokatę inwestycyjną i moje lokaty inwestycyjne - podgląd założonych lokat
- Sekcja alerty obejmuje: założenie nowego alertu, moje alerty – podgląd aktywnych alertów.
- Sekcja Lokaty obejmuje: nową lokatę premium, nową lokatę negocjowaną, moje lokaty - podgląd założonych lokat.
- Sekcja Pomoc, zawiera instrukcje i regulaminy produktów oferowanych w ramach aplikacji iPKO dealer – Kantor dla Firm oraz wykaz dealerów.

![](_page_14_Figure_0.jpeg)

![](_page_15_Picture_66.jpeg)

## **Transakcje walutowe, zlecenia warunkowe, alerty, lokaty negocjowane i lokaty inwestycyjne.**

Jak zawrzeć transakcję:

- FX SPOT
- FX Forward
- Zlecenie warunkowe / order
- Ustalenie kursu przelewu Pozwala na ustalenie kursu wymiany waluty pod zarejestrowany przelew wychodzący lub przychodzący.
- Alert
- Lokata premium
- Lokata negocjowaną
- Lokata inwestycyjną

W niektórych przypadkach przed otrzymaniem kwotowania, transakcja może zostać przekazana do dealera walutowego. W takim przypadku na panelu kwotowania pojawi się odpowiednia informacja a kwotowanie zostanie zwrócone po ustaleniu kursu przez dealera walutowego.

![](_page_17_Figure_0.jpeg)

## Nowa transakcja

Proponowany kurs 5,4398

Kupuję

![](_page_18_Picture_5.jpeg)

 $7<sub>0</sub>$ 

2 719,90 PLN

Data rozliczenia 13.12.2021

Typ transakcji **FX TOD** 

Z konta BIZNES PARTNER (261 444,23 PLN) 55 (...) 0992 6892

Na konto BIZNES PARTNER (-7 898,60 GBP) 11 (...) 8987 1061

Ekran zawierający szczegóły transakcji kwotowanej

Dla każdego typu produktu ekran zawiera szczegóły adekwatne dla danego typu produktu

Prezentowany przykład dla transakcji FX

Licznik czasu do zaakceptowania kwotowania Brak potwierdzenia pozwala na ponowienie kwotowania

Jeszcze przez 16 sekund możesz kupić GBP po kursie 5,4398 GBP/PLN

Potwierdź <

**Uwaga**

**Transakcja zostanie zawarta po kliknięciu Potwierdź**

![](_page_19_Figure_0.jpeg)

Nowa transakcja

![](_page_19_Figure_2.jpeg)

Kolejna transakcja

Możliwość wykonania kolejnej transakcji tego samego typu

![](_page_20_Figure_0.jpeg)

### **Zlecenie warunkowe / Order. (Krok 1 z 2)**

![](_page_21_Figure_1.jpeg)

**Zlecenie warunkowe / Order (Krok 2 z 2)**

![](_page_22_Figure_1.jpeg)

![](_page_23_Figure_1.jpeg)

Sekcja "Ustal kurs przelewu" pozwala na ustalenie kursu wymiany waluty pod przelew wychodzący/przychodzący.

**Alert** 

Nowy alert

![](_page_24_Figure_2.jpeg)

**Lokata premium (Krok1/2)** iPKO dealer Pulpit Historia Profil Więcej Od 250 000,00 PLN do 999 999,99 PLN 3,08% 2,93% Lokata od 2D do 2W Lokata 1D 3,4% 3,39% Lokata od 2W do 1M Lokata od 1M do 3M 3.43% 3.17% Sprawdź Lokata od 3M do 6M Lokata od 6M do 1Y ofertę dla odpowiednich Od 1 000 000,00 PLN do 4 999 999,99 PLN kwot i terminów lokaty 3,53% 3,38% Lokata 1D Lokata od 2D do 2W 3,69% 3,7% Lokata od 2W do 1M Lokata od 1M do 3M 3,63% 3,57% Lokata od 3M do 6M Lokata od 6M do 1Y Od 5 000 000,00 PLN do 25 000 000,00 PLN Przejdź do 3,43% 3,58% ekranu  $Ink$ ntn 1 $n$ Inkata ad 2D da 211/ kwotowania i zawarcia lub Nowa Lokata premium anulowania **lokaty** 

Produkt oferowany w iPKO dealer dla wybranych segmentów klientów

> Historia Lokat w sekcji **Więcej**: Lokaty  $\rightarrow$  Moje lokaty

### **Lokata premium (Krok 2/2)**

### Nowa Lokata premium

![](_page_26_Figure_3.jpeg)

Historia Lokat w sekcji **Więcej**: Lokaty → Moje lokaty

**Lokata negocjowana**

![](_page_27_Figure_1.jpeg)

### Nowa lokata negocjowana

![](_page_27_Figure_3.jpeg)

### **Lokata inwestycyjna (Krok 1/4)**

### Nowa lokata inwestycyjna

![](_page_28_Figure_2.jpeg)

Produkt oferowany w iPKO dealer dla wybranych segmentów klientów

Historia Lokat inwestycyjnych w sekcji **Więcej**: Lokaty inwestycyjne  $\rightarrow$  Moje lokaty inwestycyjne

### **Lokata inwestycyjna (Krok 2/4)**

![](_page_29_Figure_1.jpeg)

### **Lokata inwestycyjna (Krok 3/4)**

### く Potwierdź lokatę inwestycyjną

Kwota odsetek 312,53 PLN

Oprocentowanie gwarantowane 2,80 %

Kwota odsetek 773,51 PLN

Oprocentowanie maksymalne 6,93 %

Kwota lokaty

123 456,00 PLN

![](_page_30_Picture_8.jpeg)

Przedział kursu referencyjnego 4,3420-4,4220 EUR/PLN

Data rozpoczęcia 24.01.2024

Data zwrotu 26.02.2024

Liczba dni 33

Ciąg dalszy ekranu transakcyjnego

**Lokata inwestycyjna (Krok 4/4)**

### Potwierdź lokatę inwestycyjną

Kurs referencyjny Fixing NBP EUR/PLN w dniu 22.02.2024

Z konta RACHUNEK FIRMOWY (391 581,41 PLN) 55 (...) 0992 6892

> Jeżeli w dniu 22.02.2024 kurs referencyjny Fixing NBP EUR/PLN będzie w przedziale powyżej 4,3420 a równy lub mniejszy 4,4220 oprocentowanie lokaty wyniesie 6,93% (773,51 PLN).

> W przeciwnym wypadku, t.j. jeżeli kurs będzie równy lub mniejszy od 4,3420 lub większy od 4,4220, oprocentowanie lokaty wyniesie 2,80% (312,53 PLN).

Jestem świadomy, że w przypadku zerwania lokaty zostanie pobrany koszt zerwania lokaty wynoszący 288,80 PLN oraz odsetki wyniosą 0.00 PLN.

Pozostały czas: 36 sekund

Potwierdź

- Zapoznaj się z podsumowaniem warunków lokaty inwestycyjnej przed jej potwierdzeniem
- Zaakceptuj informację o kosztach zerwania
- Jeśli chcesz przerwać zawieranie transakcji, kliknij Powrót lub poczekaj, aż minie czas

Ciąg dalszy ekranu transakcyjnego